## 牌位申請流程

1. 先在系統登記個人資料,以方便日後跟進

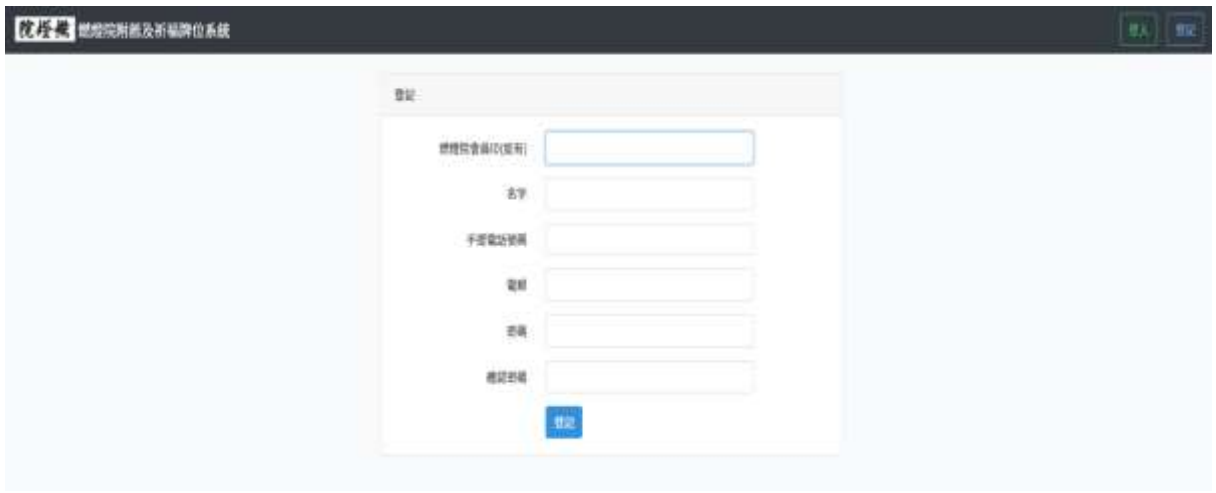

2. 如已登記,在登入畫面輸入已登記之電郵及密碼

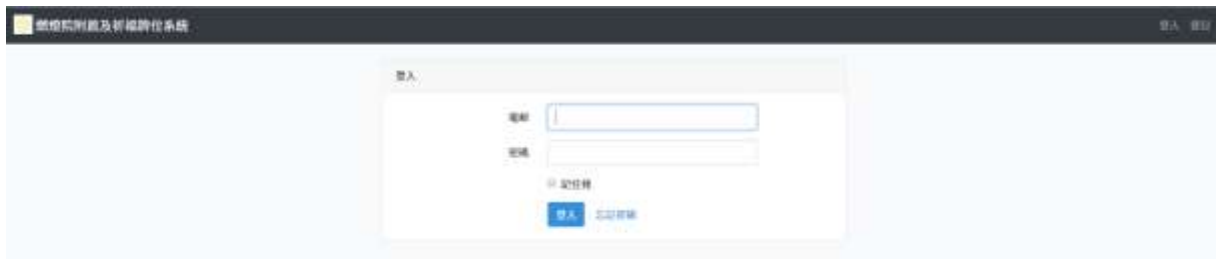

3. 登入後,在"填寫牌位"版面先填好你需要申請之牌位

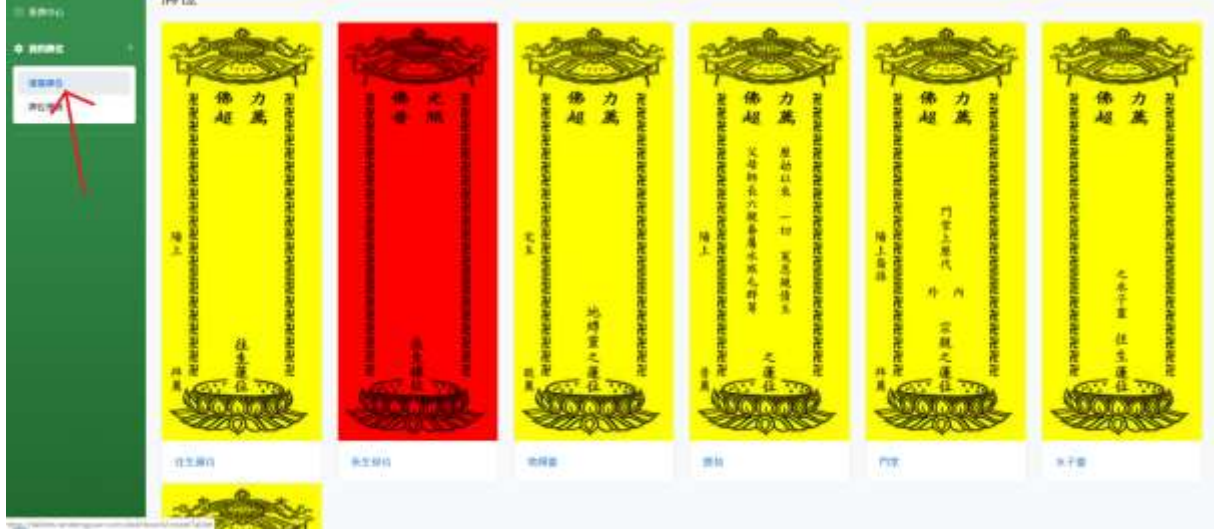

4. 按自己意願選擇所需要之牌位款式, 輸入所有牌位資料後按 "提交"

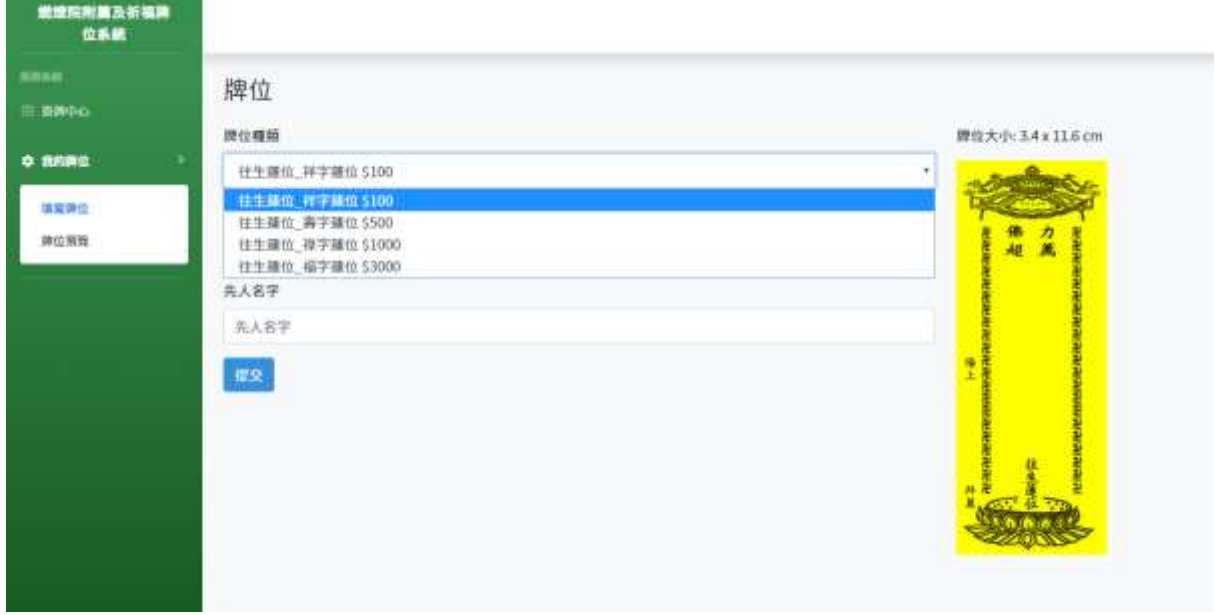

5. 所有已填好之牌位,可在牌位預覽版面預覽及更改

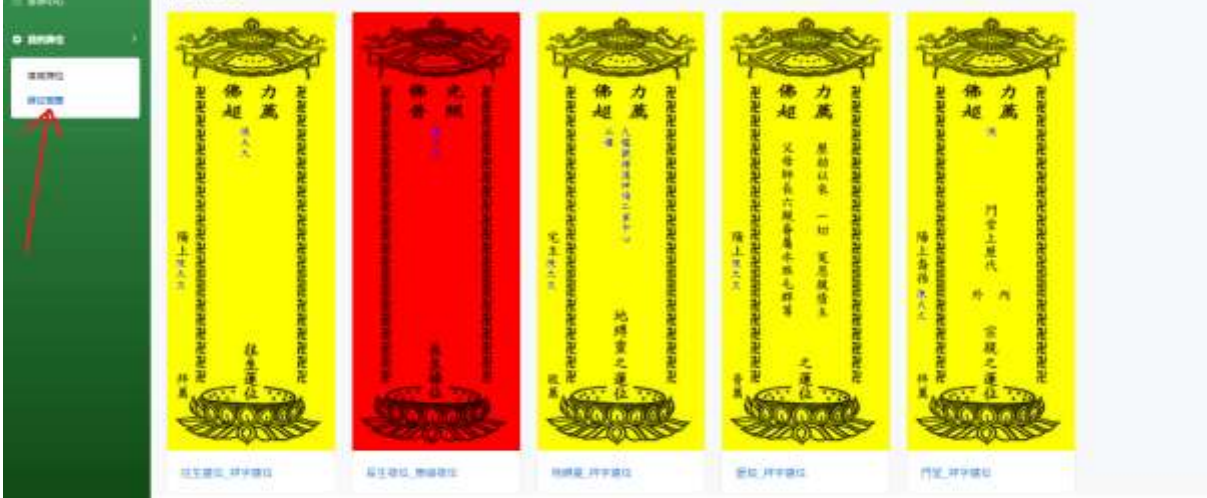

6. 填好牌位後,到掛牌中心版面按"申請掛牌"

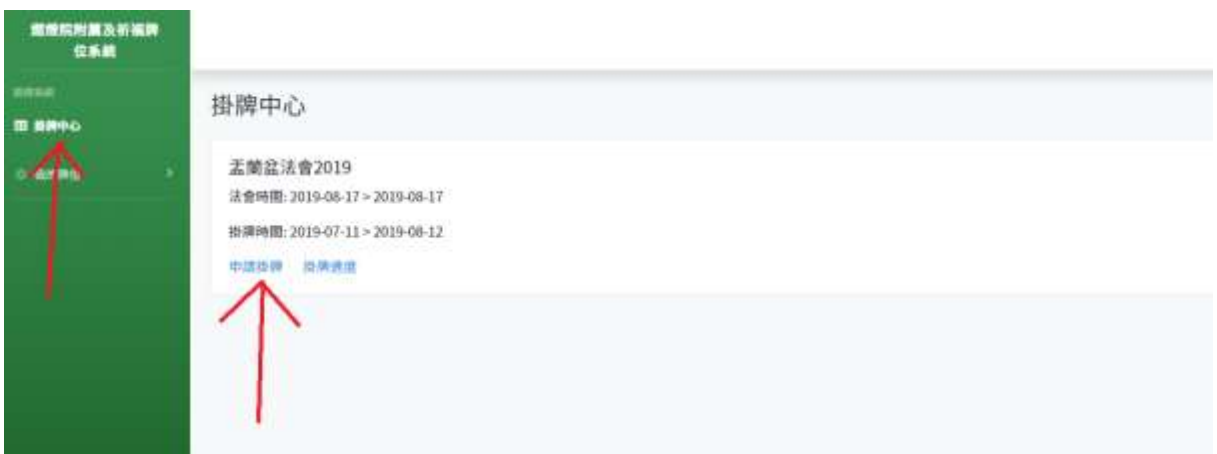

7. 選好今次法會想申請之牌位後, 按"提交"

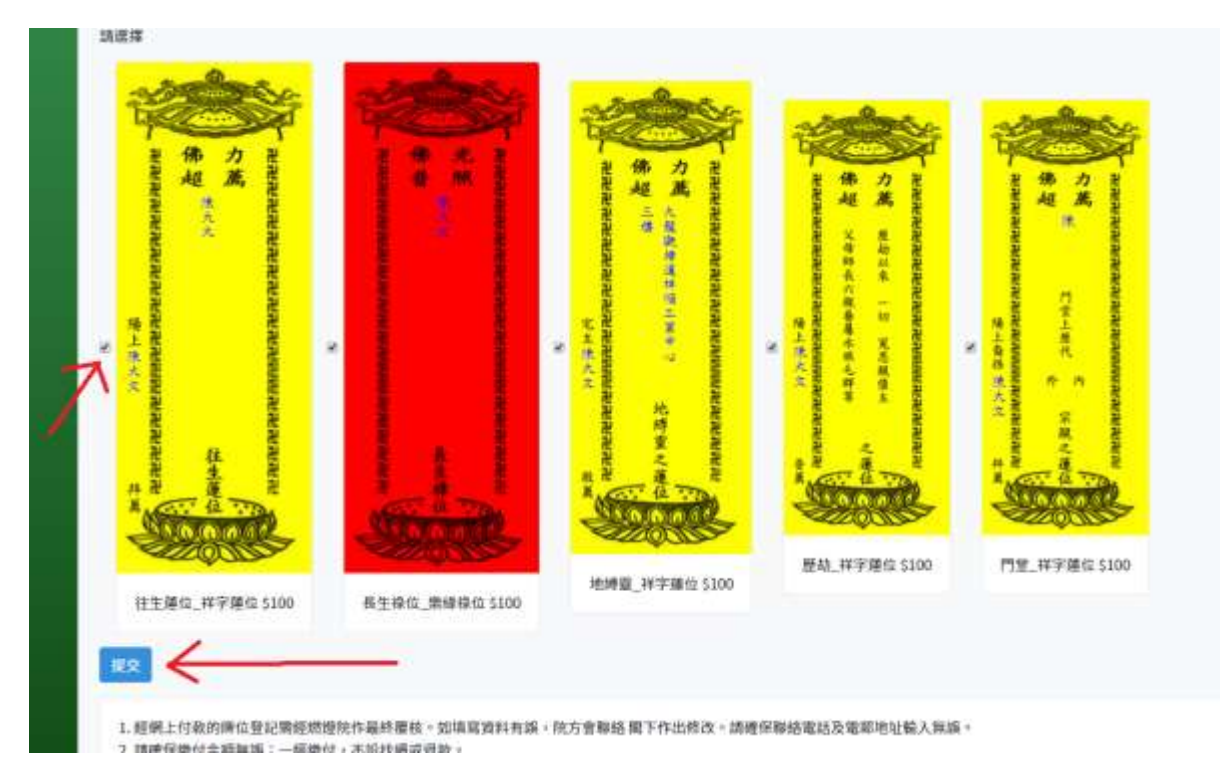

## 8. 按 "付款"

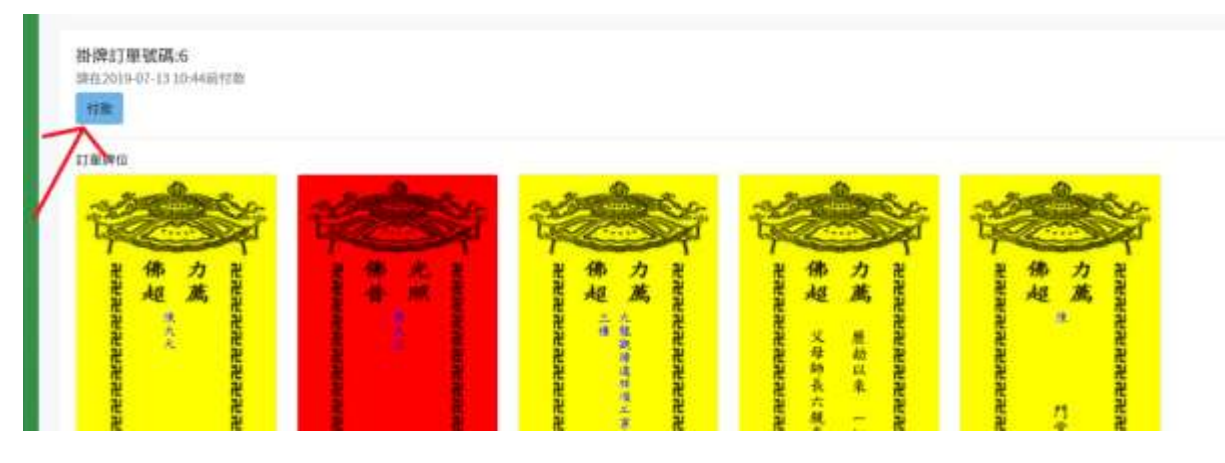

9. 確認銀碼後,可用"信用卡付款"或"銀行過數後上載入數紙"

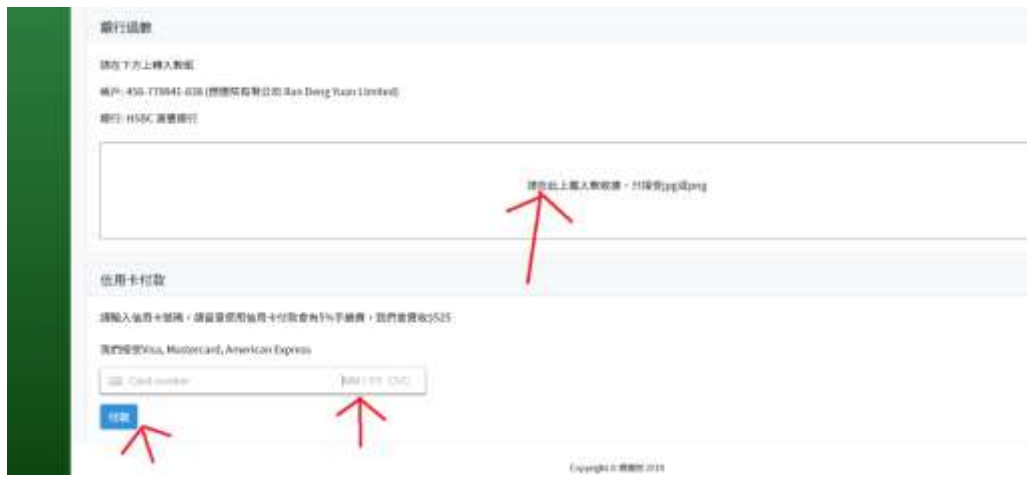

10. 請確保入數紙已經上載至系統,再按付款

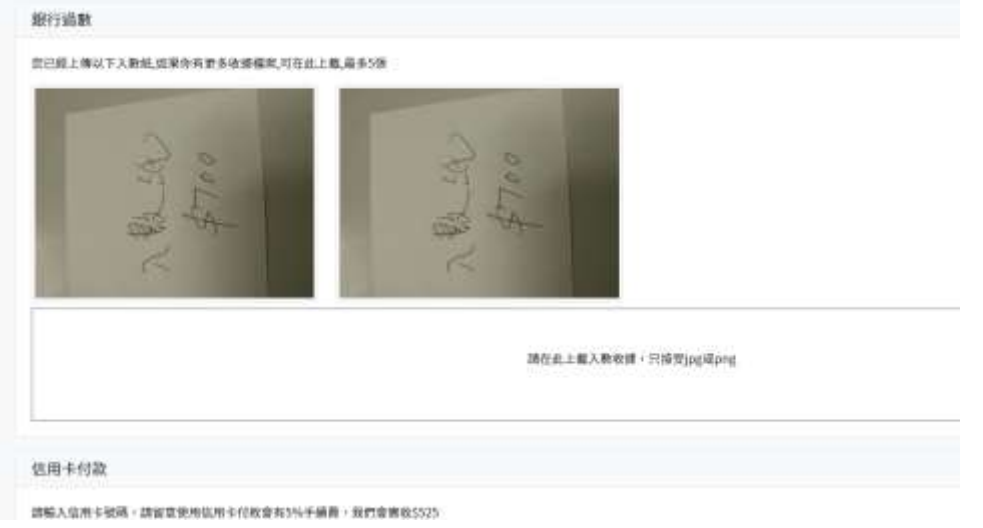

## 11. 付款後將會收到確認電郵

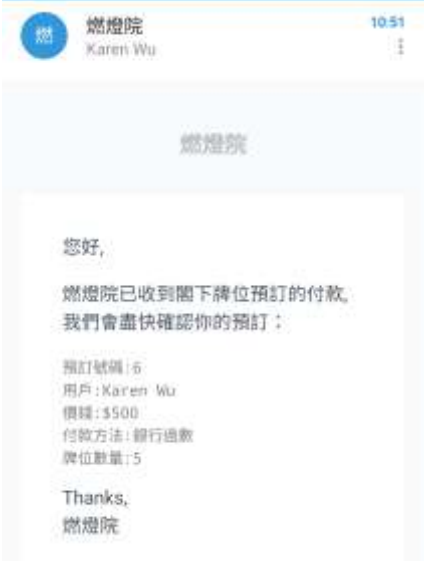

12. 待會計部確認收到款項後,將會連隨收據再次發出確認電郵,申請程序完成。

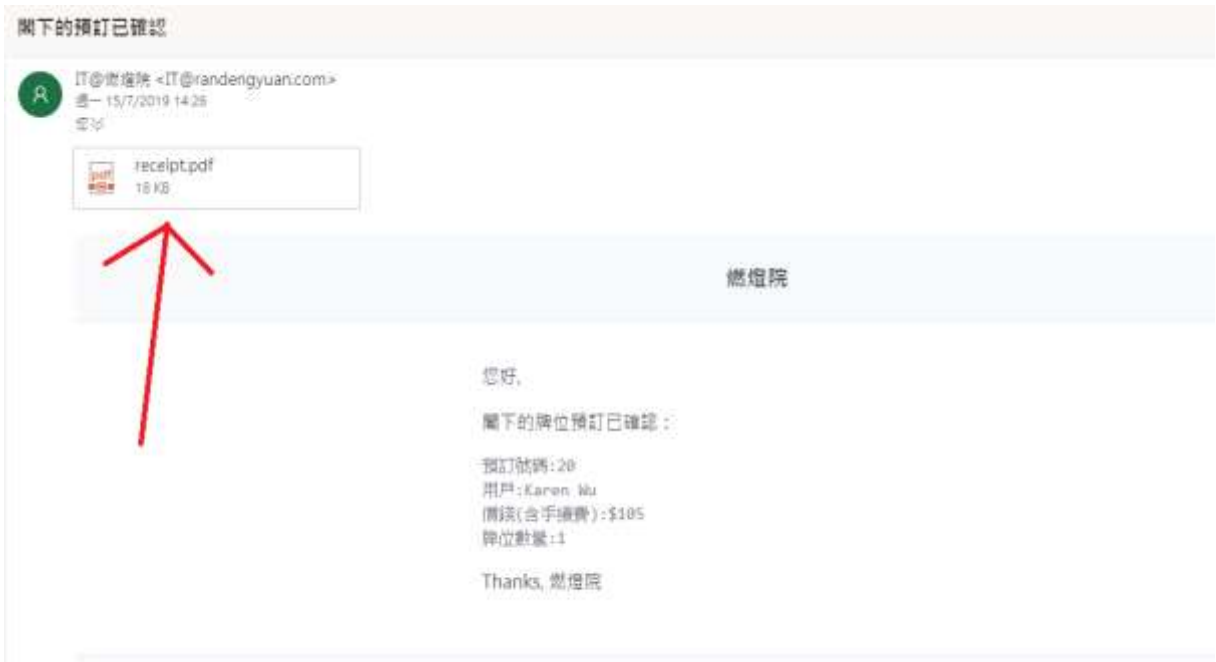

## 燃燈院 給人歡喜 給人希望 給人方便 給人信心 正式收據 **OFFICIAL RECEIPT**

No: #20

日期: Date: 2019-07-15

茲收到 Received From Karen Wu

合共港幣 The Sum Of HK Dollars \$105

缴付 In Payment Of #20 牌位預訂

付款方式 日期 Payment Method 信用卡 Date 2019-07-15

此非慈善捐款收據